### Recruit Release Notes Changes Launching 2015-02-05

#### **Reports and Approvals**

New search reports reflect changes immediately. They now function like search plans always have: the

PDF updates as the recruitment changes, and all approvers see changes as soon as they happen. When the last approver signs off, Recruit snapshots the PDF, so if you want to run another search report or make other changes, you can do so, and the PDF will still be around to see what was approved.

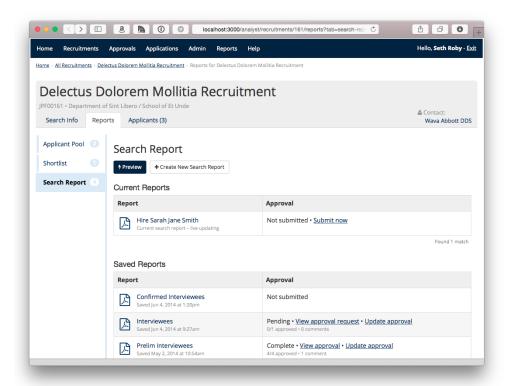

## Existing search reports remain in

the system, and maintain their current content, approval status and list of signatures gathered. If you need to update a saved and submitted search report to appease an approver, you can simply convert that search report to be live-updating, and any changes made will be reflected immediately.

Analysts can now **notify approvers** right from the approval screen. You can prod the approver who's taking too long, warn the pending approvers about what's coming their way, or highlight a change that

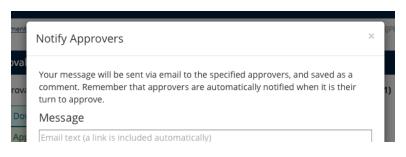

previous approvers might need to know about. This is largely in support of the above change: with live-updating PDFs, Recruit won't be sending previous approvers notifications of updates to search report approvals, so we made it simple for the analyst to do that when they feel the need.

#### New

# Recruitment Fields from AP

Search

Analysts can specify the initial search outcome—whether the search was successful at identifying any candidates—so that information can be included as part of the search report.

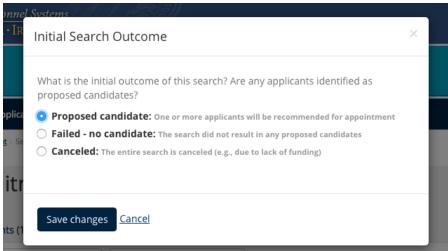

Analysts will be **prompted to select an initial search outcome** when they create search reports.

You can now track a recruitment's **proposed salary** and step/rank in the "General

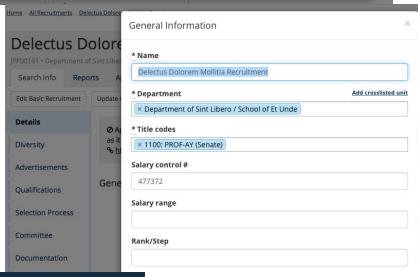

Create Search Report

Search reports contain summary information about the recruitment, including information about any applicants with the status "Proposed Candidate" or later, and any files uploaded to the Documentation tab.

The Initial Search Outcome has not been selected. Select the Initial Search Outcome now

Information" popup. This information also shows up in search plans and search reports, as well as in new columns on the recruitment grid.